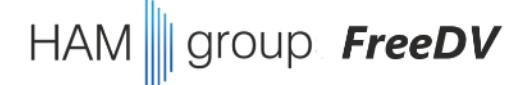

# FreeDV Treffen Ende Juni 2022 (Teil 2)

1. kurzes Willkommen, Status letzte Funkerfahrungen (10 Minuten)

- **2. Fragen** und Antworten zu FreeDV (max. 20 Minuten)
- 3. nächster Termin

#### **4. FreeDV Entwicklung**

**git** Kommando-Zeile **github** web-site Code-Editoren

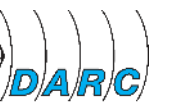

- git beobachtet alle Dateien im Verzeichnis und kennt:
	- untracked files
	- staged files (=files to be committed)
	- committed files
- "**git add**" übernimmt den aktuellen Dateiinhalt in einen "Vor-Freigabe-Bereich" (staging area)
- "git add" kann mehrmals ausgeführt werden, um weitere Dateien in die staging area zu übernehmen
- ein erneutes "git add" mit einer bereits hinzugefügten Datei aktualisiert diese in der staging area
- "**git commit –m "***Kommentar"* nimmt alle Dateien gemeinsam aus der staging area und fügt sie zu den freigegebenen Dateien hinzu, nur sinnvoll mit einen Kommentar und **Nutzernamen**
- 

• "**git log**" sagt etwas über den aktuellen Verzeichnis-Status, "**git log –p**" liefert mehr Details über die Änderungen an einzelnen Dateien, "**git status**" ist immer auch eine gute Idee

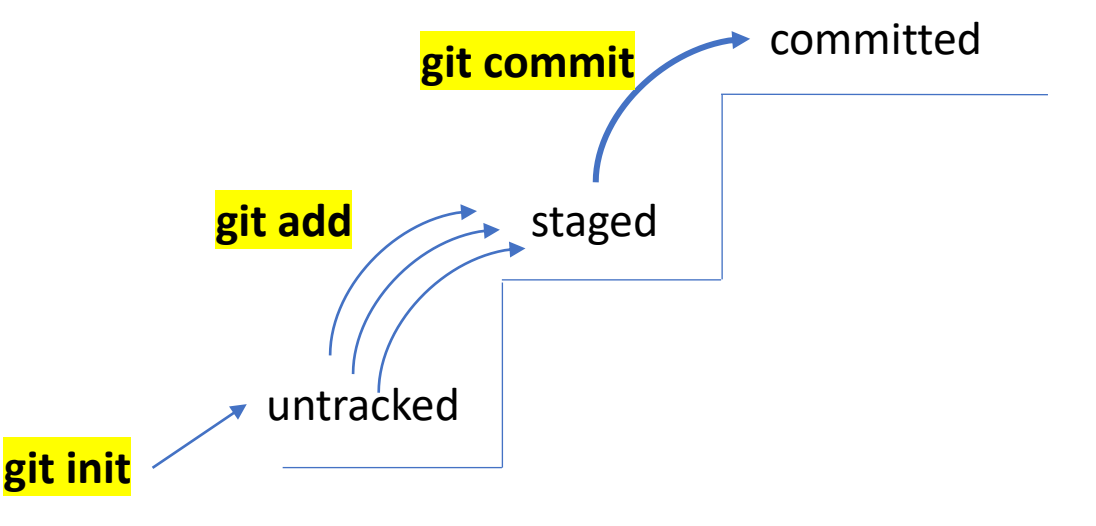

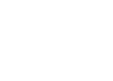

- "**git push**" erzeugt einen Datentransfer zum angegebenen Server (hier github)
- "**git clone**" ist das Pendant dazu und transferiert das angegebene Repo auf den lokalen Rechner (legt ein neues Verzeichnis mit dem entsprechenden **Github Account** an)
- das ge-clonte Verzeichnis funktioniert wie zuvor ("git status", ...)
- wer Schreibrechte für das Repo hat, kann direkt veränderte Dateien ins Repo push-en
- das probieren wir direkt mal aus

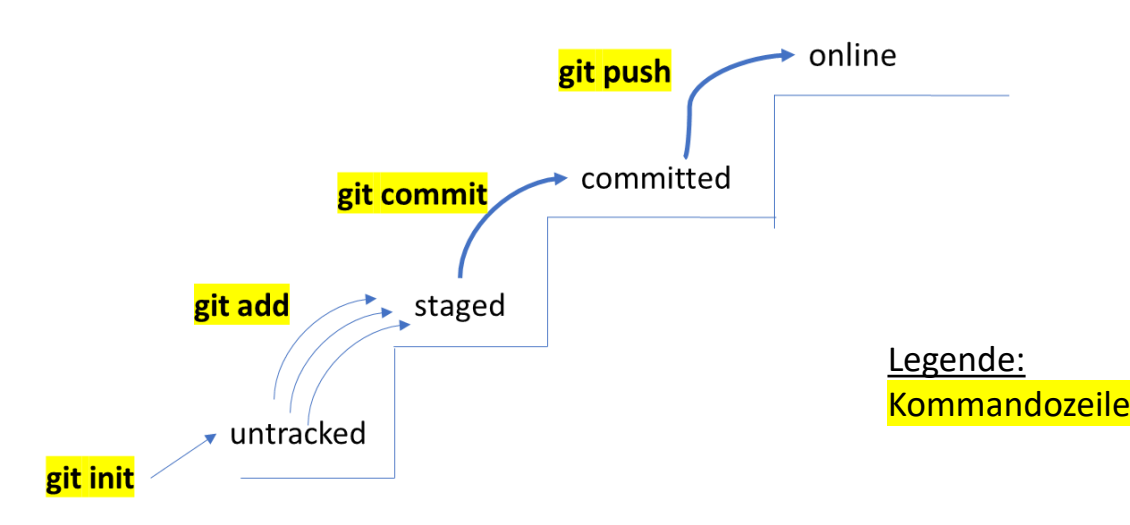

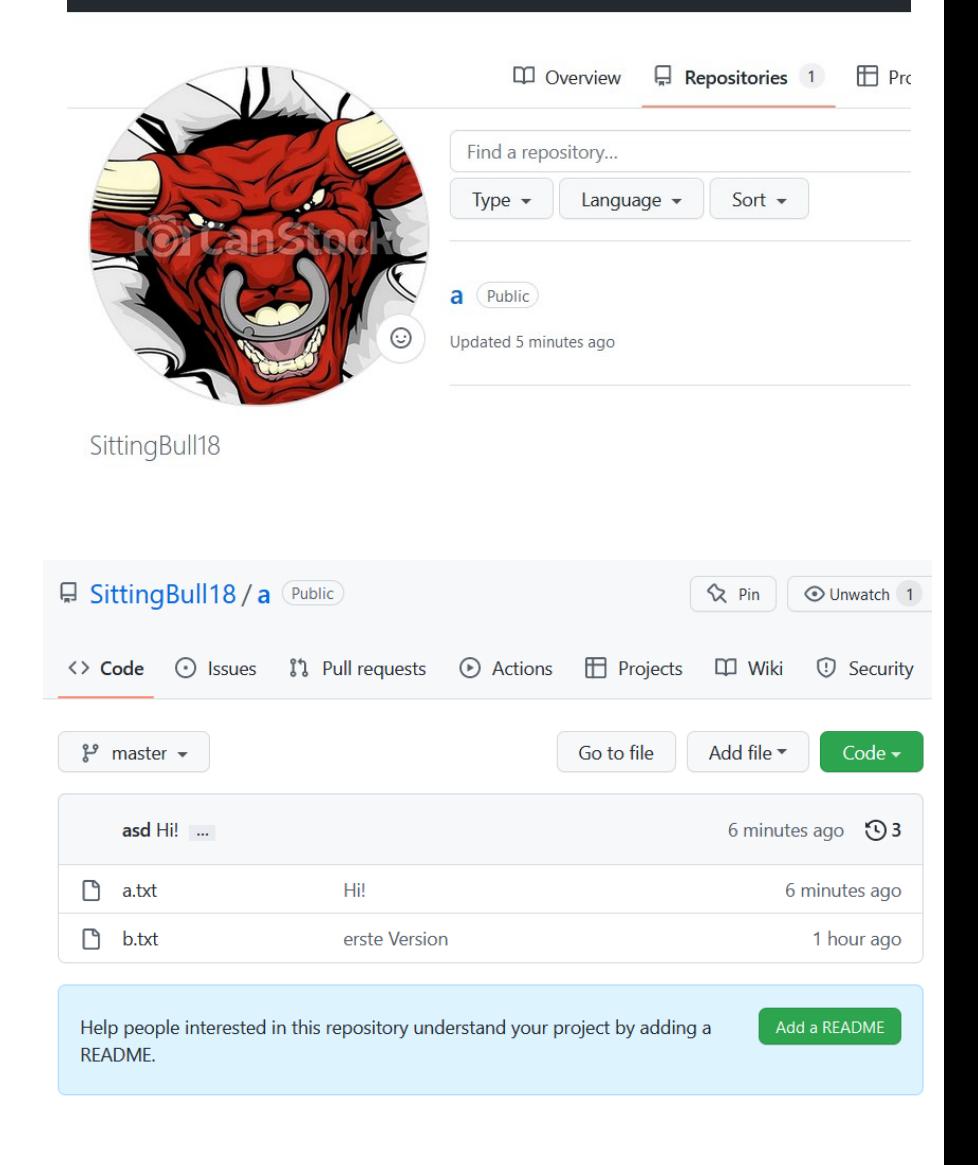

eine Initiative des

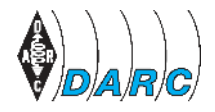

- "**git clone**" funktioniert mit allen öffentlichen Repos (es gibt auch private Repos)
- "**git push**" funktioniert nur bei Repos mit eingeräumten Schreibrechten, braucht Authentifizierung, und das macht auch Sinn, sonst geht ja alles drunter und drüber!
- wie arbeitet man dann zusammen?
- indem man ein öffentliches Repo "forked"
- auf "meinen fork" habe ich beliebigen Zugriff, kann mir meinen fork clonen, editieren und pushen
- ge-push-te Änderungen gebe ich dann mit einem **Pull-Request** zurück an den Verwalter des Quell-Repos zur Durchsicht und Freigabe

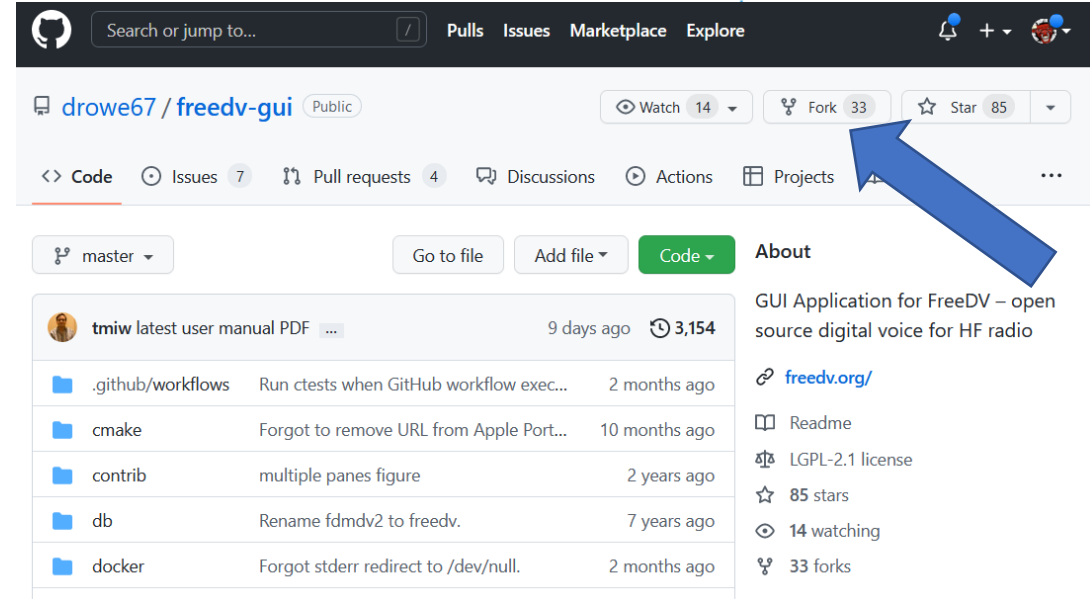

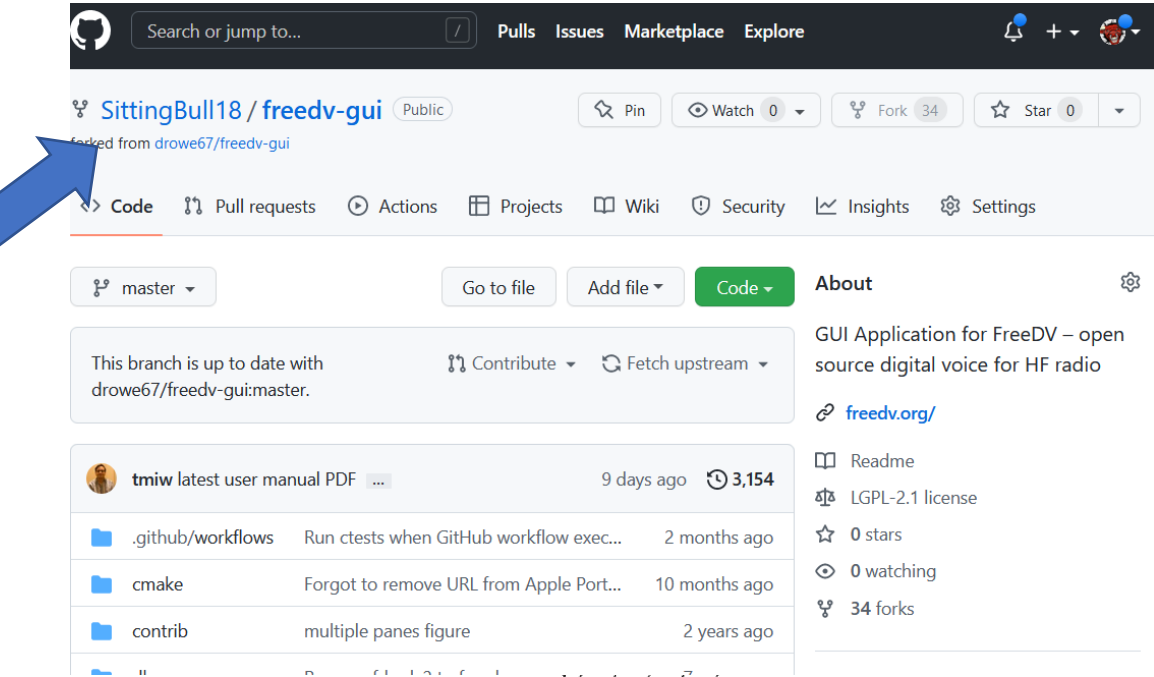

group **FreeDV** 

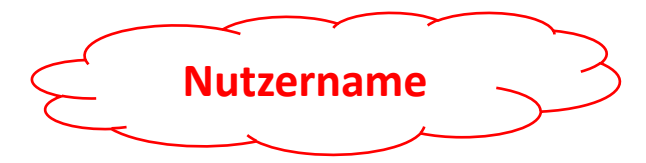

Was wir beim letzten mal noch lernten:

>> git commit -m "zweiter Commit"

\*\*\* Bitte geben Sie an, wer Sie sind.

Führen Sie

git config --global user.email "you@example.com" git config --global user.name "Your Name"

aus, um das als Ihre standardmäßige Identität zu setzen. Lassen Sie die Option "--global" weg, um die Identität nur für dieses Repository zu setzen.

git commit -m "zweiter Commit" [master 0373265] zweiter Commit 1 file changed, 2 insertions(+), 1 deletion(-)

```
Lösung:
  >> git config --global user.email "dm4ab@darc.de"
  >> git config --global user.name "cybork42"
                                                            cat \sim / . gitoonfig[credential]
                                                                    helper =
                                                                    helper = /usr/local/share/gcm-core/git-credential-manager-core
                                                                    credentialStore = cache
                          Wird gespeichert in...
                                                             [credential "https://dev.azure.com"]
                                                                    useHttpPath = true[user]email = dm4ab@darc.dename = cybork42
```
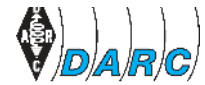

**GCM**

## 4. git: lokal und online

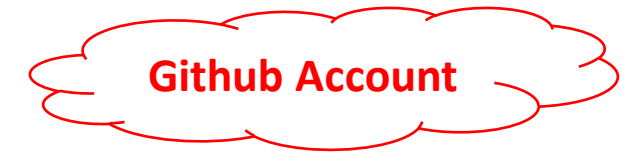

Wie funktioniert das mit dem Datentransfer und der Authentifizierung?

- entweder arbeitet man mit einem personal access token (PAT), den man sich auf der github Web-Seite besorgt  $\rightarrow$  geht, läuft aber nach < 90 Tagen ab  $\odot$
- oder man installiert sich den **git credential manager (GCM)** git verwendet diesen (verdeckt), um bei Sitzungsbeginn eine Authentifizierung mit github durchzuführen und sich diese vorübergehend zu merken
	- wird bei Windows automatisch installiert
	- braucht für Linux einige Extra-Aktivitäten
- <https://github.com/GitCredentialManager/git-credential-manager>
- das neueste passende Download-Package finden und herunterladen, z.B.: *[wget https://github.com/GitCredentialManager/git-credential-manager/releases/download/v2.0.696/gcmcore](https://github.com/GitCredentialManager/git-credential-manager/releases/download/v2.0.696/gcmcore-linux_amd64.2.0.696.deb)linux\_amd64.2.0.696.deb*
- und installieren z.B. mit *sudo dpkg -i gcmcore-linux\_amd64.2.0.696.deb*
- danach: >> git-credential-manager-core configure Configuring component 'Git Credential Manager'... Configuring component 'Azure Repos provider'...

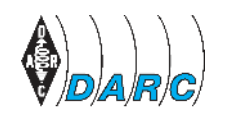

#### **FreeDV**

**GCM**

### 4. git: lokal und online

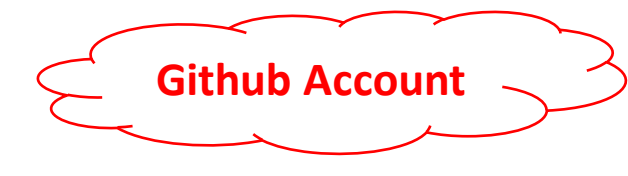

• wir versuchen: >> git push --set-upstream https://github.com/cybork42/test master

fatal: No credential store has been selected.

Set the GCM CREDENTIAL STORE environment variable or the credential.credentialStore Git cont

secretservice : freedesktop.org Secret Service (requires graphical interface) : GNU `pass` compatible credential storage (requires GPG and `pass`) gpg : Git's in-memory credential cache cache plaintext : store credentials in plain-text files (UNSECURE)

See https://aka.ms/gcm/credstores for more information.

Username for 'https://github.com': dm4ab@darc.de Password for 'https://dm4ab@darc.de@github.com': fatal: No credential store has been selected.

- Abhilfe: >> *git config - -global credential.credentialStore cache*
- danach:
	- >> git push --set-upstream https://github.com/cybork42/test master Zähle Objekte: 3, Fertig. Schreibe Objekte: 100% (3/3), 256 bytes | 256.00 KiB/s, Fertig. Total 3 (delta 0), reused 0 (delta 0) To https://github.com/cybork42/test  $be07b40.0373265$  master -> master

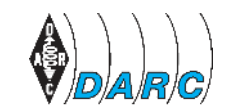

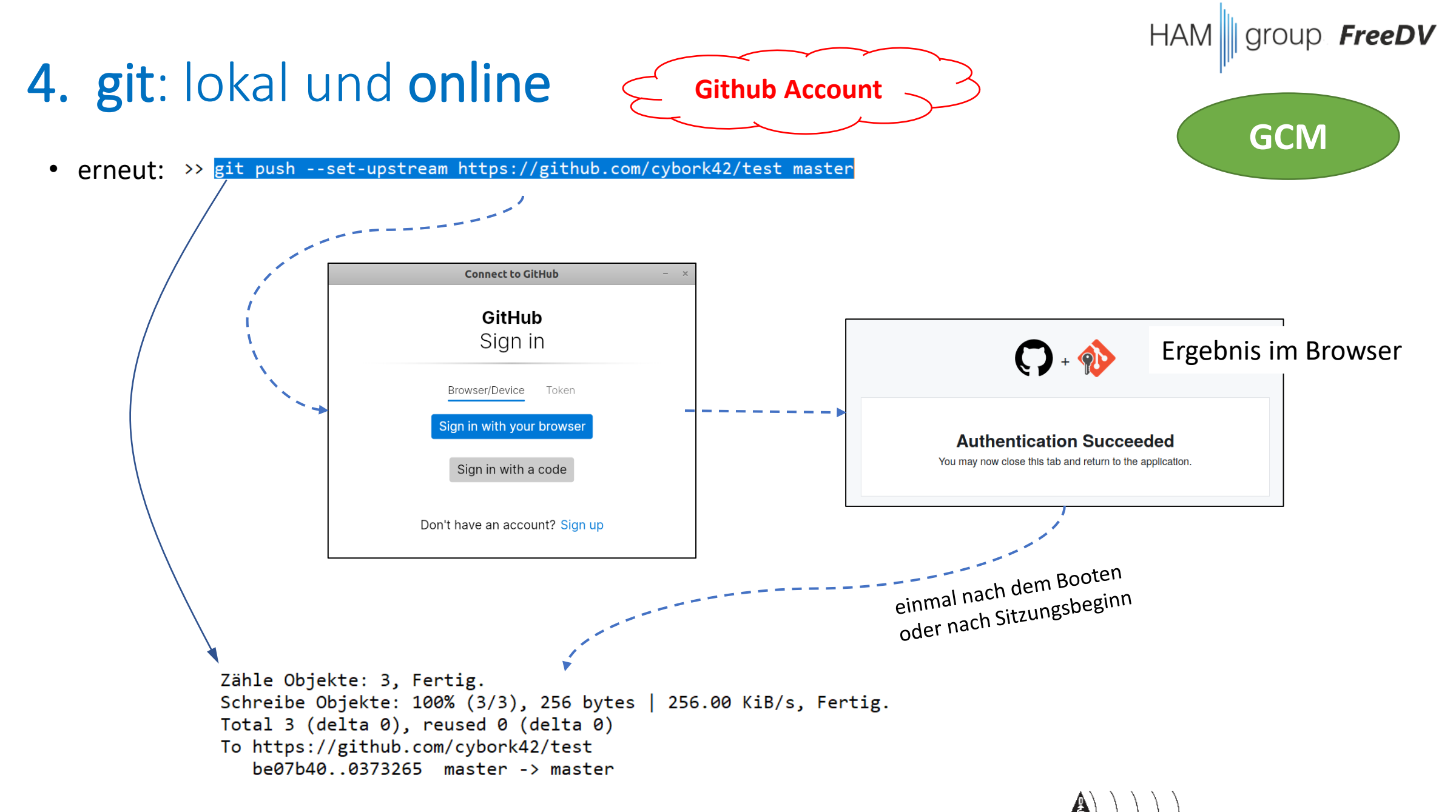

- "**branch**" gibt es auch noch
- das ist hilfreich für verschiedene, parallel laufende Entwicklungen in einem Repo, die sich nicht direkt beeinflussen sollen
- "**git branch - - list**" zeigt die verfügbaren Branches des gewählten Repos an
- oder auch sichtbar auf github
- "**git checkout branch**" wählt einen bestimmten Branch aus, danach braucht es wieder ein "git clone" um die entsprechenden Dateistände herunter zu laden

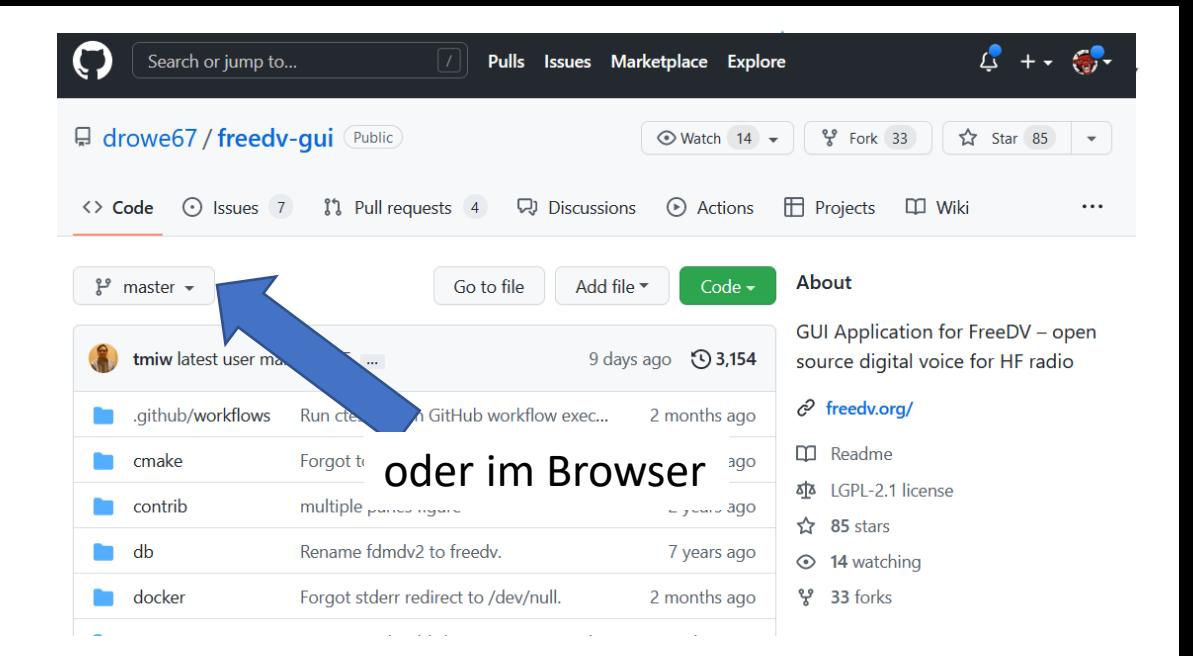

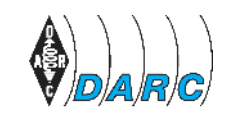

- an einem **Original Repo** habt Ihr normalerweise keine Schreibrechte, sondern nur an eigenen **Repos**
- um aber an einem Original Repo mit zu entwickeln, gibt es die Möglichkeit, dieses zu "forken"
- dann habt Ihr eine eigene Kopie

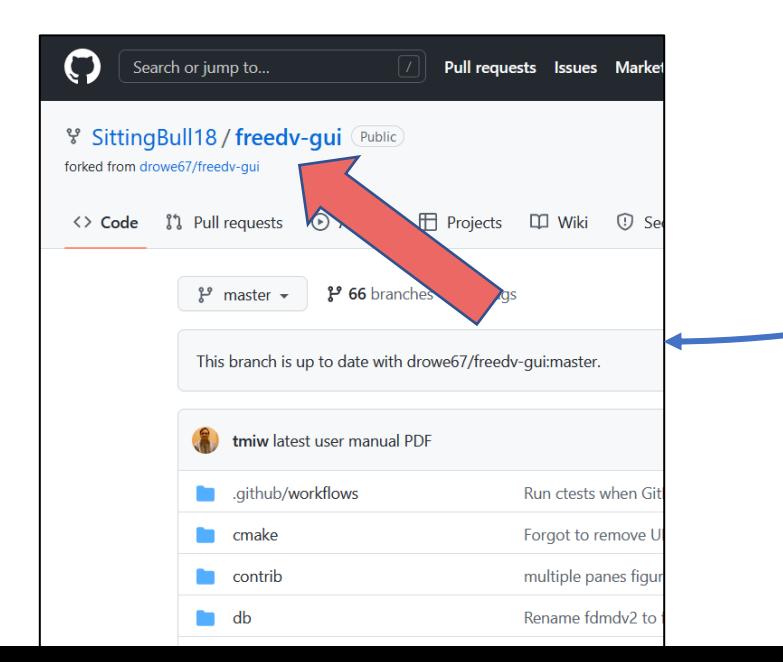

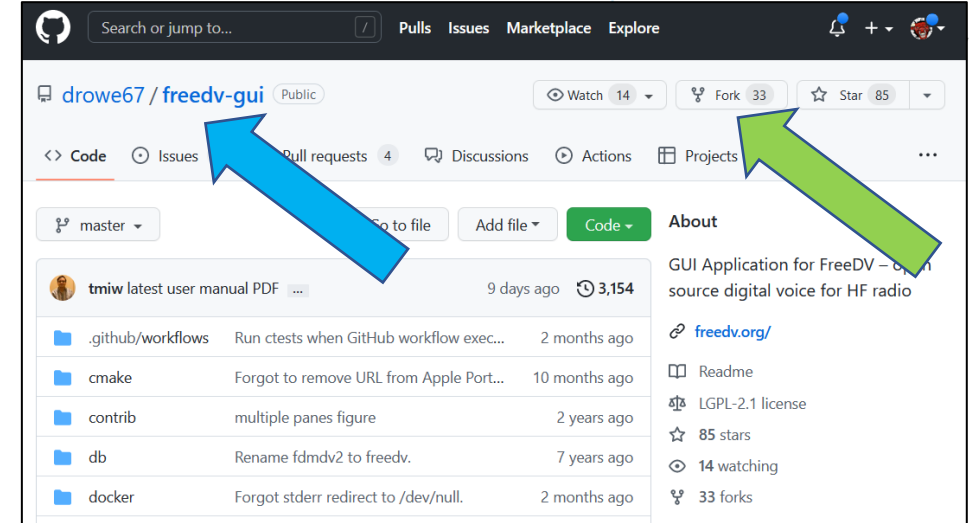

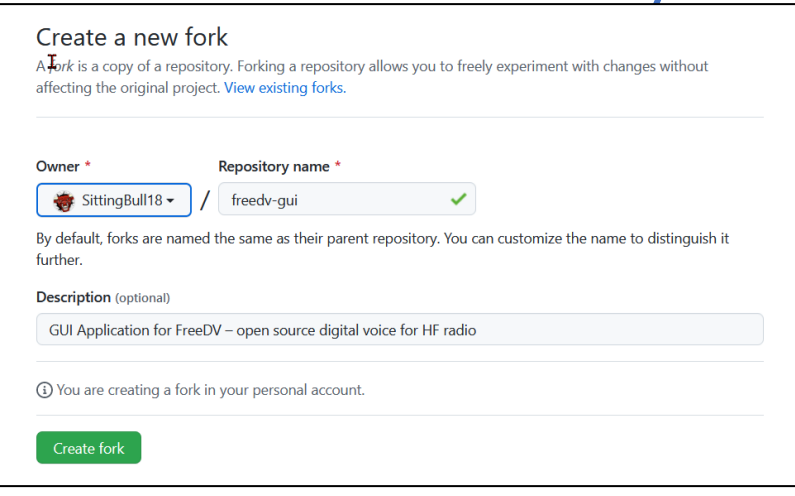

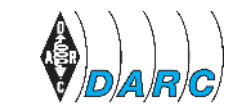

#### FreeDV

## 4. git: lokal und online

- Ihr push Eure Änderungen in Euren eigenen Fork
- danach könnt Ihr eine Reihe von Änderungen zusammen packen und einen **Pull Request** anlegen (=damit bittet Ihr den Owner des Repositories, Eure Änderungen zu prüfen und nach Möglichkeit zu übernehmen).

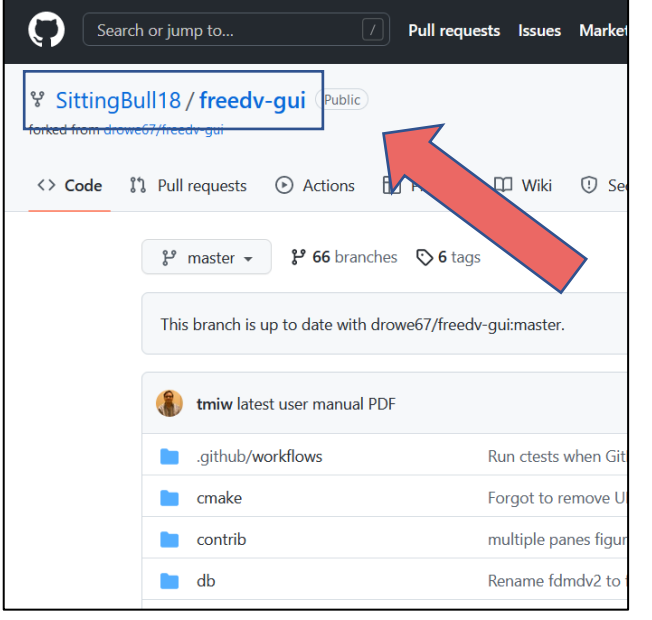

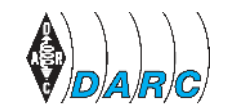

#### >> **git clone <https://github.com/SittingBull18/freedv-gui>**

(Änderungen durchführen)

#### >> **git status**

Your branch is up to date with 'origin/master'. Changes not staged for commit:

(use "git add <file>..." to update what will be committed) (use "git restore <file>..." to discard changes in working directory)

modified: README.md

no changes added to commit (use "git add" and/or "git commit -a")

>> **git add README.md**

- >> **git commit -m "Readme.md editiert"**
- **>> git push https://github.com/SittingBull18/freedv-gui**

#### HAM || group FreeDV

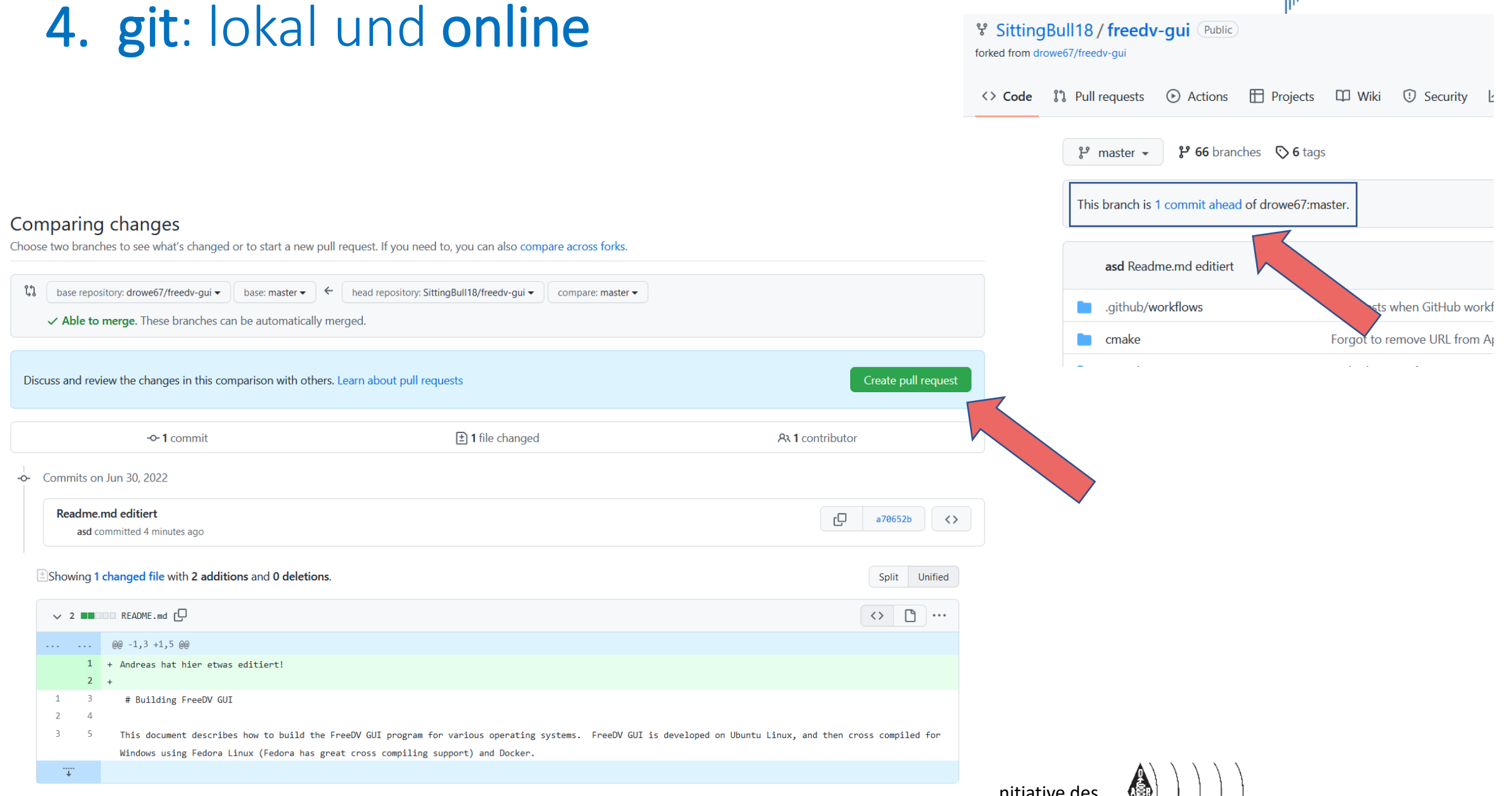

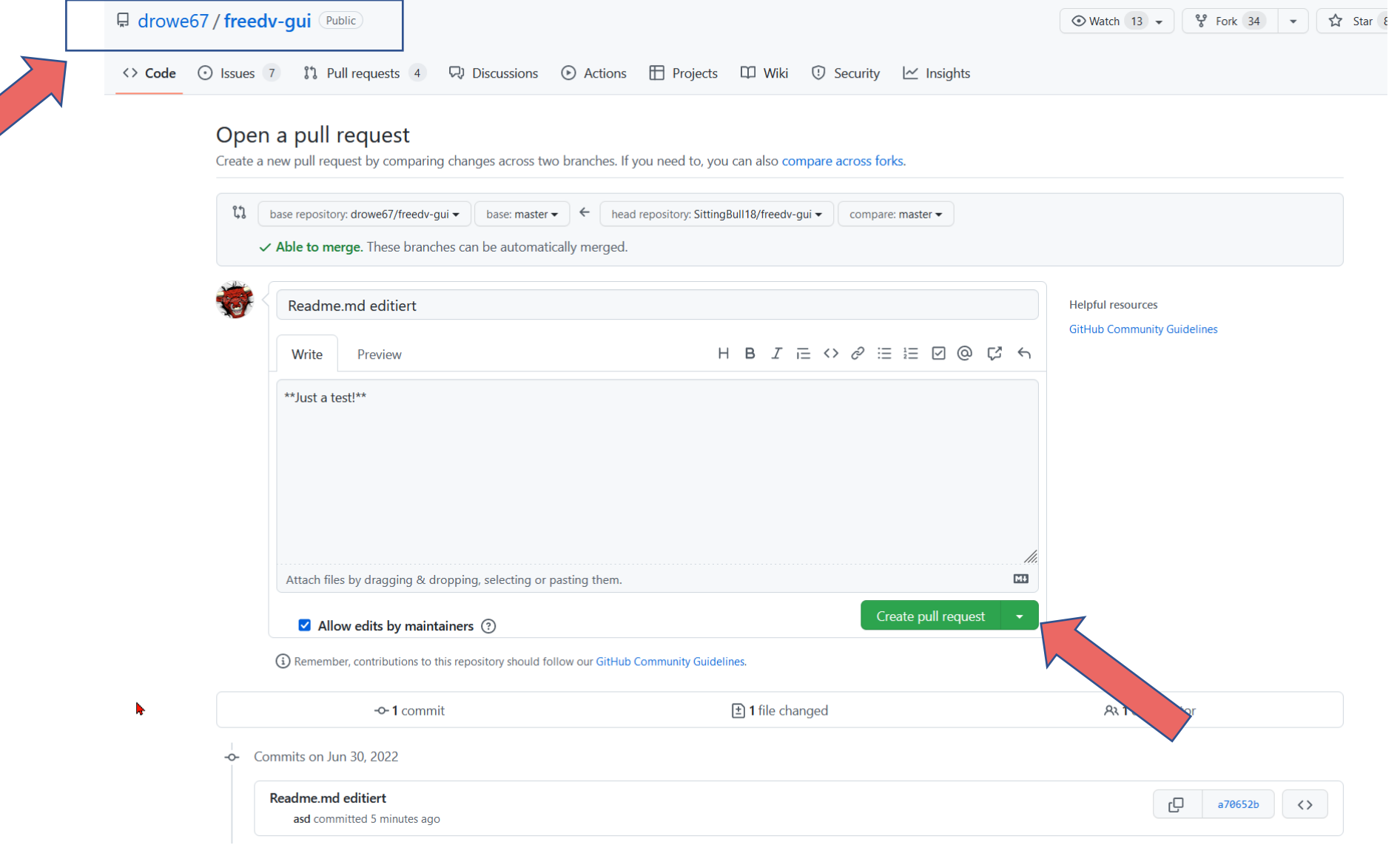

 $HAM$  || group FreeDV

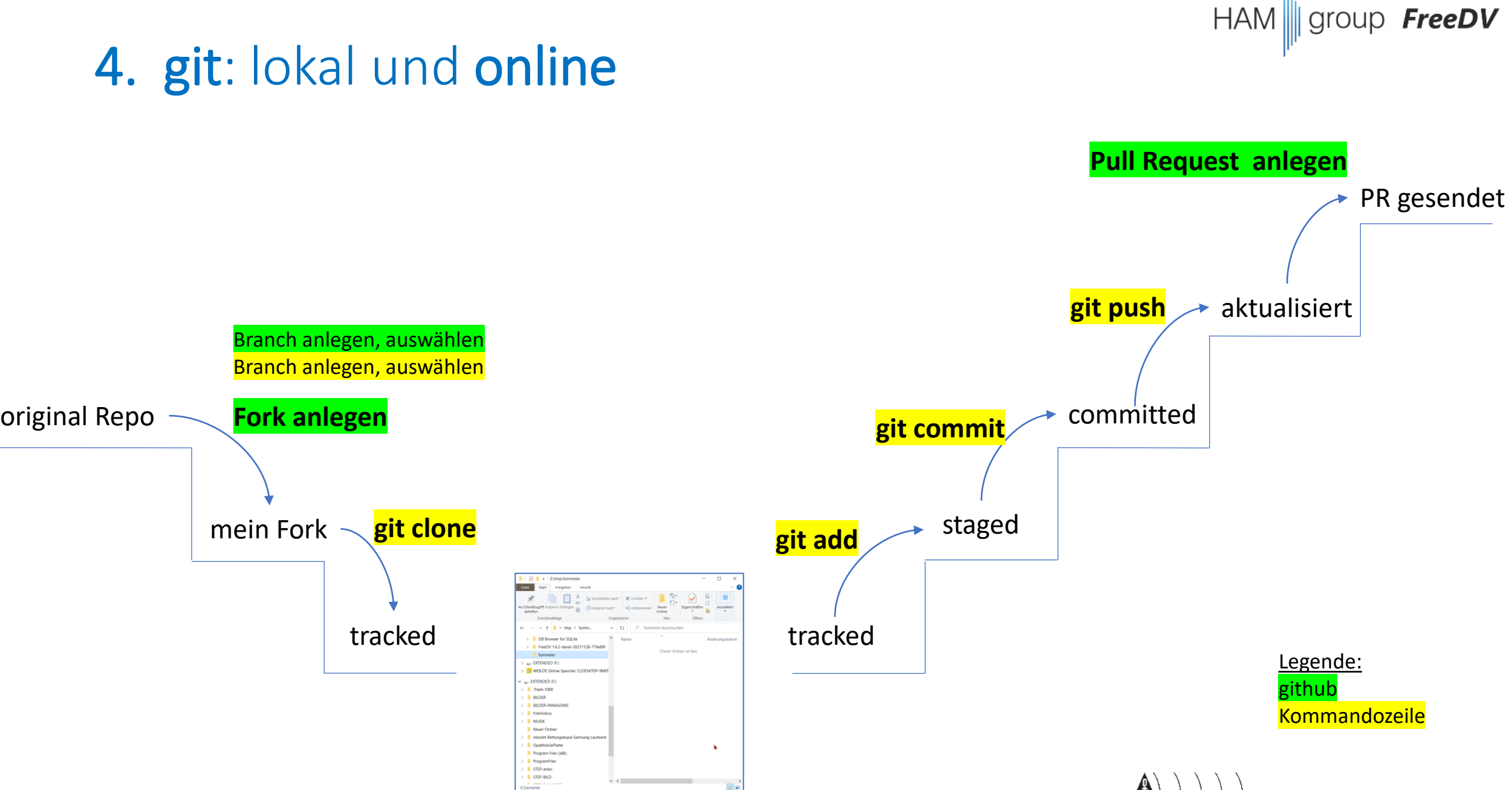

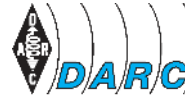